# **AI\_BIRDER: AN INTELLIGENT MOBILE APPLICATION TO AUTOMATE BIRD CLASSIFICATION USING ARTIFICIAL INTELLIGENCE AND DEEP LEARNING**

Charles Tian<sup>1</sup> and Yu Sun<sup>2</sup>

## <sup>1</sup>University High School, 4771 Campus Dr. Irvine, CA 92612 <sup>2</sup>California State Polytechnic University, Pomona, CA, 91768, Irvine, CA 92620

#### *ABSTRACT*

*Birds are everywhere around us and are easy to spot. However, for many beginner birders, identifying the birds is a hard task [8]. There are many apps that help the birder to identify the birds, but they are often too complicated and require good internet to give a result. A better app is needed so that birders can identify birds while not depending on internet connection.* 

*My app, AI\_Bider, is mainly built in android studio using flutter and firebase, and the AI engine is coded with TensorFlow and trained with images from the internet [9]. To test my AI engine, I made six different prototypes, each having a different number of times that the code will train from the dataset of pictures. I then selected 5 birds that are in my dataset and found 5 pictures on the internet for each of them, which I then uploaded to the app. My app will then give me 3 bird species that most closely resemble the image, as well as the app's confidence in its choices, which are listed as percentages. I recorded down the percentages of accuracy for each picture. After taking the average percentage of all the models, I selected the most successful model, which had an average percent of accuracy of 79%.*

## *KEYWORDS*

*Machine Learning, AI platform, Computer vision.*

## **1. INTRODUCTION**

There are countless birders in the world, and many of them struggle with identifying the bird that they saw, which is the most important part of bird-watching. Many birders resorted to using field guides or existing birding apps like Merlin or Audubon birding Apps. However, the former methods are highly inefficient. A field guide requires the birder to memorize the features of the bird while having to flip through all the pages to find the bird. This method is highly impractical because not every birder has a field guide and the experience needed to efficiently use it. The other methods, the apps, are highly unreliable as well for the apps rely on the users to memorize details of the bird - color, size, tail shape, the type of the bird, its activity, habitat, voice, and wing shape - to accurately identify a bird. To an inexperienced birder, this could be a grueling task because a new birder has not likely been exposed to the different behaviors of birds, not to mention being able to spot body shapes and color for a fast-moving target in the air. Learning from and improving off of these common flaws of the former methods, I am going to create an app that can accurately identify birds using Artificial Intelligence, while only needing a picture of

David C. Wyld et al. (Eds): CONEDU, CSITA, MLCL, ISPR, NATAP, ARIN - 2022 pp. 55-66, 2022[. CS & IT](http://airccse.org/cscp.html) - [CSCP 2022](http://airccse.org/csit/V12N10.html) [DOI: 10.5121/csit.2022.121005](https://doi.org/10.5121/csit.2022.121005)

the bird from the user. The benefits of my app are that my app is going to be highly accessible to all birders for my app will be free to download from the google play store or the app store for IOS. And also my app will be easy to use and successful because of the implementation of AI identification. Overall, my app has the potential to be very popular among birders and can be used instead of previous identification methods.

Using Artificial Intelligence to identify birds has been attempted by scientists before by Scientists from Kimberley, South Africa (Ferreira et al, 2020), and the Mutah University of Karak, Jordan(Al-Showarah and Al-qbailat, 2021) [3]. They used deep learning to accurately identify small birds and general birds, respectively. Ferriera's group used convolutional neural networks(CNN), a type of deep learning that automatically analyzes data like color, shape, and sizes(Ferreira et al, 2020). Al-Showarah and Al-qbailat used a type of CNN called VGG-19(l-Showarah and Al-qbailat, 2021). VGG-19 is a type of CNN that is pre-trained and can identify and distinguish different traits. This feature enables VGG-19 to identify objects like birds better than the conventional CNN models. Al-Showarah and Al-qbailat also used principal component analysis(PCA) to decrease the dimensional of the AI code while minimizing data loss [11]. The dimensional of a dataset is how many input variables or features that dataset has [10]. PCA, therefore, increases the efficiency of the code by significantly cutting down the time for the engine to train and produce an accurate model [12]. Both groups had a significant number of bird pictures that groups used as data for the AI engine. Al-Showarah and Al-qbailat used images from a database to train the model, whereas Ferriera's group captured bird pictures in the wild, setting up cameras near bird feeders. Although the latter method might produce more reliable data, the formal method is significantly more accessible and can be used to gather data for birds that are not native to the coders' regions. Using CNN, both groups obtained highly accurate AI models. However, their engines are not too accessible to general birders for the engine is trained and stored on the device. Therefore I designed an AI model and connected it to an app that users can access easily.

In order to make an APP, I used flutter, Firebase, and TensorFlow. All of my code was coded in Android Studio. To make the user interface and the different pages of my app, I used flutter. Flutter is a software development toolkit (SDK) developed by Google [13]. Inside of the Flutter framework, everything is coded with Dart, a coding language that is similar to java (Amadeo, 2018) [1]. For the back-end part of the APP - accessing the pictures that need to be displayed on the APP, getting the name of the birds that are displayed on the result page, logging-in information, etc. - I used Firebase. Firebase is a database service system that provides data storage and a server for hosting (Lardinois, 2014) [2]. The AI code is inspired by the CNN used by the previous scientists; I used TensorFlow, which is a library that contains materials needed for making my AI model. One major difference between my APP and the AI models of previous scientists is that I am able to display the results of my AI model on my APP, which is more appealing to general users. My app also allows the user to accurately identify birds while not worrying about internet connection. I have ensured this feature in my app by downloading a pretrained AI model. This way the user can both use a functional model and not worry about training the model on their devices, for the model is ready from the moment the user downloads the app.

To prove my result and test my prototype, I mainly tested my AI model. This is because the main user interface and the "APP" part can not really be tested, rather the APP either works or doesn't. To test my AI Model, I tested my model's accuracy when identifying birds. I first selected five random birds that are in my dataset and found five random images from the internet for each of the five birds. Then I uploaded the images to my app and recorded the result in my notebook. To improve my model, I experimented with the number of times my model retrained itself. In my code, this amount of time is determined by a variable called epochs. And by changing the value of epochs, the model will train itself accordingly. I later experienced different numbers for the

value of epochs and selected the model with the best result. After selecting the best model, I cleaned the data in the training code. Cleaning the code means that I went through some of the training images in my dataset and deleted the ones that either have a disruptive background that hinders the machine from recognizing the bird. For example, a picture might have the bird covered by a leaf or a shadow, this alteration will decrease the effectiveness of the AI model for the picture has the wrong color(from the shadow) and the incorrect shape(from the leaf). Inaccurate pictures(ie. the wrong bird is displayed) are also crucial to be removed or else the model will be reading through all the images while training for the wrong bird.

The rest of the paper is organized as follows: Section 2 gives the details on the challenges that I met during the experiment and designing the sample; Section 3 focuses on the details of my solutions and prototype corresponding to the challenges that I mentioned in Section 2; Section 4 presents the relevant details about the experiment I did, following by presenting the related work in Section 5. Finally, Section 6 gives the concluding remarks, as well as points out the future work of this project.

# **2. CHALLENGES**

In order to build the project, a few challenges have been identified as follows.

## **2.1. Creating the app using flutter and Firebase**

The first challenge I faced was creating the app using flutter and Firebase. Making an app is challenging because the process requires the coder to be familiar with a lot of keywords. Flutter has a lot of specific keywords that are not often used in python or java, like widgets, scaffold, app bar, state, floating, etc. I coded with Java and python before; although dart, the coding language for Flutter, is similar to Java, switching to Dart and learning all the new keywords took a lot of practice and time. Connecting my app to Firebase is another issue, for I have never used Firebase before. Firebase is an important part of my project, serving as the back-end portion of the project. Oftentimes I had to search up online guides and resources to search for each keyword and what they do. I also had a problem accessing an emulator to test out my APP, for I have a Ryzen CPU and it at first did not support the android emulator provided by android studio. But that problem was solved by some BIOS updates.

## **2.2. Making an accurate AI model using TensorFlow**

The second challenge I faced was making an accurate AI model using TensorFlow [14]. I have created AI engines with python, namely python PANDAS [15]. However, python PANDAS does not work as well with android studio and flutter compared to TensorFlow. But creating an AI Model was not easy. Just like making the app, there are a lot of keywords like labels, subsets, etc. The AI model consists of many different sections, there is an initializing part where the images are reshaped for preparation, a training part, and a validation part. And I had to refer to online guides to creating AI Engines with TensorFlow. Other than making an AI Model, I had trouble making it accurate, for my first prototype was only 53 percent accurate on average. I started to test out different methods to improve my model. I experimented with different numbers of times that the code retrains itself using the dataset. Another thing that I tried was cleaning the dataset by eliminating any inaccurate pictures and adding pictures that directly describe the bird.

## **2.3. Finding a large amount of accurate data**

The last challenge I faced was finding a large amount of accurate data. The image in the dataset is a crucial part of making the AI model. The accuracy of the AI model significantly depends on how accurate the training images are. At first, I used a dataset online that contained around one hundred and fifty pictures per bird, and there is a total of three hundred and twenty-five birds. However, there are way more birds on earth than three hundred and twenty-five, so I must find a way to bulk copy images from the internet for each bird. To solve this problem, I used a bulk image downloader that will find and download however many pictures I told it to download from Bing. With the bulk downloader, I did not need to worry about finding images for my data. However, I still needed to go through the pictures to make sure they are accurate and are qualified to be used for my model. Unfortunately, there is not a more efficient way to check the quality of the images than manually going over them.

## **3. SOLUTION**

The Overview of AI\_Birder is presented in Figure 1. The user first creates an account and arrives at the main page. On the main page, the user can browse through the birds that the other users of AI\_Birder have found. The birds are presented in a list with their name and a picture of the bird. And if the user clicks on the picture or the name, the APP will open up a new page showing all the pictures of the birds that have been uploaded by the users. If the user wants to identify a bird, they can return to the main page and either take a picture(pressing the camera icon button in the bottom right) or upload an image from the device(clicking on the image icon button in the top right). By clicking on either of the two buttons, the user can either select an image or take a picture. After that, the user will arrive at the AI identification page, where the AI engine will display the name of three bird species that are closest to the image uploaded. After the engine returns three bird species, the user can select the correct bird name. The image will then be added to the list of pictures for that bird species, and if the bird does not have any pictures yet, the APP will create a new section with a list of images for the new bird. And if the bird is not in the database, the user can enter the correct name of the bird, and there will be a new bird species added to the database. The main components of the APP are the login/logout and create account page, the main page, and the AI identification page with the AI engine.

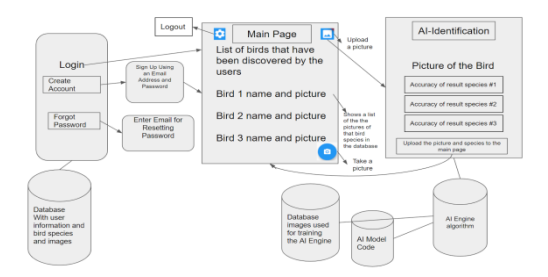

Figure 1. Overview of AI\_Birder

To start off, Figure 2 shows the code that creates the Login page. First, I created a widget, or an object, called loginBody. This loginBody returns a container that contains text boxes, padding, buttons, etc. Padding are used to leave some space on the left and right sides of the app to make the page look aesthetically pleasing. CostomTextFields are also used for the user to input their email address and their password. I also implemented an elevated button at the end of the code. When the user clicks this button, the button takes the value of the email and the password to set the user. The code also checks the email and the password beforehand to make sure that the user entered a valid email.

Figures 3 and 4 show the main page and the code that gets all the images and names from Firebase, respectively. In order for the code to get all the images and names, the images and names have to be stored somewhere. For AI\_Birder, the names and images are stored in Firebase. Figure 5 shows the dataset that contains the images and names of each discovered bird. The "cover" photo of the bird species and its name is stored in the bottom right field, where there is an URL to the image and the name as a string. The rest of the photos are stored in the collection called "data '' in the top right. Those photos are displayed when the user clicks on one of the bird species(a new page will open up with a list of the pictures of that species). The code is able to get the images from Firebase by returning a scaffold with a streambuilder [4]. The sreambuilder builds an object based on the latest updated screenshot(state) of the stream, in this case, the stream of images. The streambuilder returns a listview of a column of images so that the user can see all the pictures of the bird. Another component of AI\_Birder is the AI engine. The engine is made by implementing TensorFlow. The engine mainly trains itself by using images in a database. The engine uses the images in the training folder to train itself, then it uses the images in the validation folder to test its accuracy. The AI engine is modeled after MobileNetV2, which is a pre-trained CNN(see Figure 6). And from there, the model adds onto MobileNetV2 by recognizing patterns in bird pictures. This adding-on is called transfer learning, where, compared to traditional machine learning, the model creates a new neural network based on an existing one. This feature makes transfer learning more efficient and more effective than traditional machine learning types. After implementing MobileNetV2, multiple layers - Conv2D (which finds the patterns), Dropout(prevents overfitting), Global Average Pooling 2D (returning the average output of information learned from previous layers), and Dense (receives all the information from previous layers) - trains the AI engine. With all the training done, the code returns a label (all the birds' names) and a model, which is the trained AI engine. Those two things can be connected to the APP by uploading them to the code. After uploading, the APP is now functional with an AI engine.

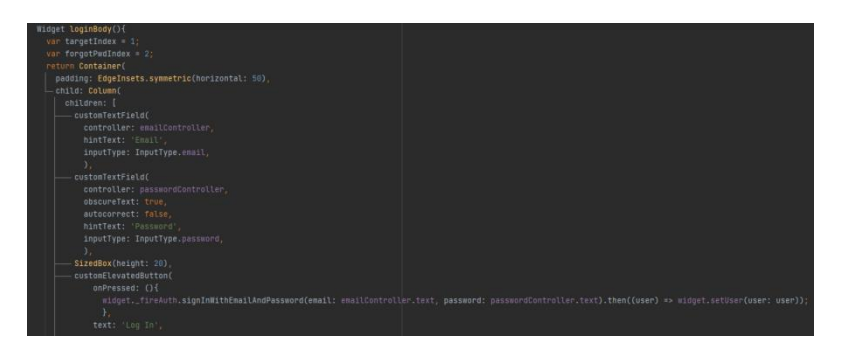

Figure 2. Code for creating the Login page

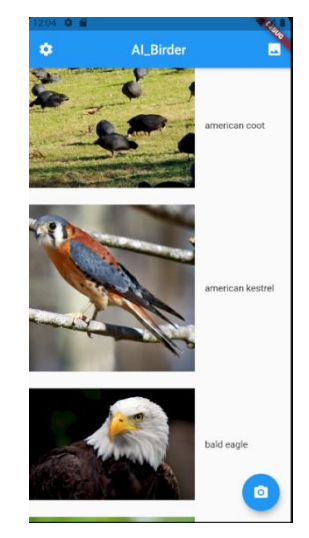

Figure 3. The main page of AI\_Birder

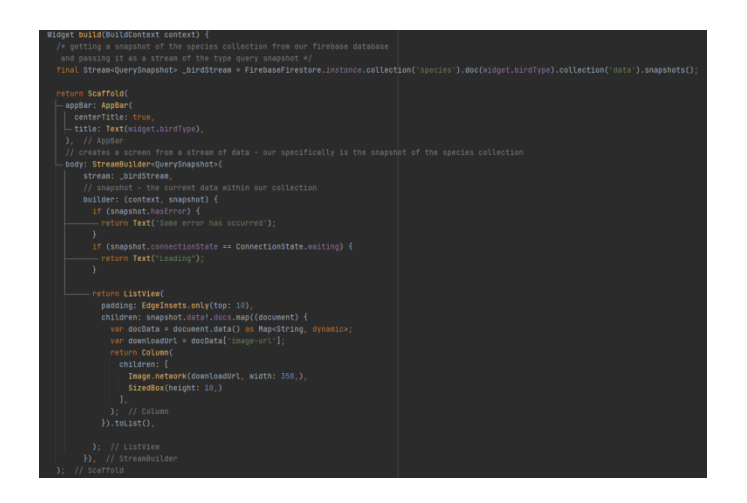

Figure 4. Code for getting the names and the pictures of each bird species

| $\bigwedge$ > species > american coot |               |                                                                                                    |               |                                                                                                    |
|---------------------------------------|---------------|----------------------------------------------------------------------------------------------------|---------------|----------------------------------------------------------------------------------------------------|
| ai-birding                            |               | <b>I</b> species                                                                                                    | $\equiv$ :    | american coot                                                                                                    |
| + Start collection                    |               | + Add document                                                                                                    |               | + Start collection                                                                                                    |
| species                               | $\rightarrow$ | american coot<br>american kestrel<br>bald eagle<br>baltimore oriole<br>bearded vulture<br>black phoebe<br>canada goose<br>carrion crow<br>caspian tern<br>cedar waxwing<br>cooper's hawk<br>crested caracara<br>golden eagle<br>great potoo<br>harpy eagle | $>$ $\hat{=}$ | data<br>+ Add field<br>image- "https://firebasestorage.googleapis.com/v0/b/ai-<br>birding.appspot.com/o/american%20coot%2F2c108060-6111-11ec-bbf8-<br>url:<br>bffd517ac890?alt=media&token=92410259-e47b-477c-8362-<br>a6cd7060c61c°<br>name: "american coot" |
|                                       |               | house finch                                                                                                    |               |                                                                                                    |

Figure 5. The Firebase database page

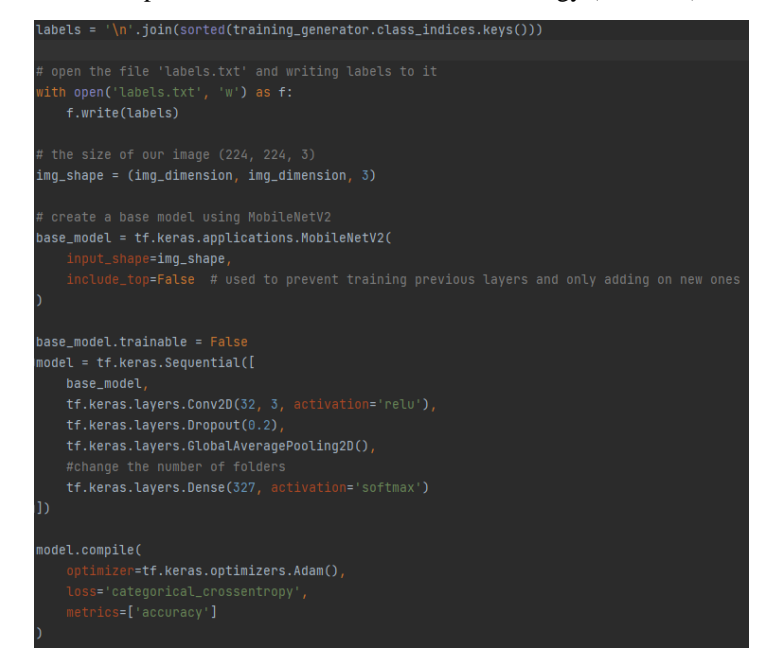

Figure 6. Code for training and creating the labels and model for the AI Engine

# **4. EXPERIMENT**

## **4.1. Experiment 1**

To test my prototype, I mainly tested the accuracy of my AI engine, and I experimented with my prototype to find the best model. I experimented with a different amount of times that my code retrains itself using the dataset images, and I also experimented with a different number of training pictures for a species of bird.

The first experiment I did was testing the accuracy of my AI Model and experimenting with different amounts of times that my model retrains itself using the pictures in the dataset. That amount of time is determined by a variable called "Epochs", so I changed that variable throughout the experiment. To test my AI model, I randomly selected five birds that are in my dataset and found 5 random pictures from the internet. I then uploaded the images to my app and recorded the result and took the average for each bird and for everything. Because my final average is the result of 25 random pictures, the average in the result reliably reflects the accuracy of my AI model.

Table 1 and Figure 7 illustrate the resulting percent of accuracy of all the models with different epoch values. By experimenting with different numbers of epochs, I discovered the model with Epochs  $= 11$ (the code will read through and train with all the pictures in the dataset 11 times) was the most successful. My data shows that the AI engine doesn't become more accurate as it retrains itself more times. Because my AI engine was highly inaccurate - with a result of 52.2% average accuracy - when it retrained itself 19 times. This performance was due to the model overfitting, meaning that the model has trained itself too many times that it can only accurately identify the images in the training dataset. On the other hand, the model with only 9 epochs was also inaccurate because the engine did not train sufficiently. The model with epochs = 11 had an average percent of accuracy of 79 percent, proving itself to be the best model. I will be using the model with epochs = 11 for future experiments and tests since it yielded the best result.

62 Computer Science & Information Technology (CS & IT)

| Epochs vs<br>accuracy(average) | Average Percent of Accuracy(%) |
|--------------------------------|--------------------------------|
| 9                              | 65.6                           |
| 11                             | 79                             |
| 13                             | 55.2                           |
| 15                             | 63.8                           |
| 17                             | 72.32                          |
| 19                             | 52.2                           |

Table 1.Average Percent of Accuracy for Models with Different Epochs value

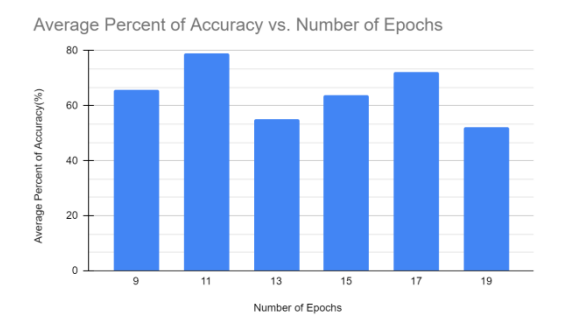

Figure 7. Average Percent of Accuracy for Models with Different Epochs value

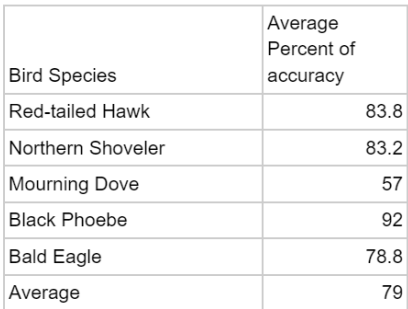

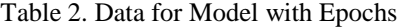

## **4.2. Experiment 2**

The next thing I tested was how my training images affected the accuracy of my models. Training and learning from the dataset's training pictures are the most important parts of making an AI engine, and having good training images is key to creating a successful AI engine. When testing my engine, I discovered that most of the inaccurate identifications resulted from pictures with birds flying, while the pictures with birds perching(staying still) yielded high accuracy. To improve my AI engine, I selected 5 random birds and found 5 random pictures of them flying. I then uploaded different numbers of pictures - 100, 200, 300- of the chosen birds flying to their respective database. Another set of pictures that my engine had trouble identifying was female and juvenile birds. Birds often have distinct differences in plumage between the male and female, and between adults and juveniles. To improve my AI engine, I uploaded different numbers of pictures - 50, 100, 200(total) - of female birds to my training dataset and retrained my AI engine using the new images. I then recorded the percent of accuracy using online images of female birds. I also selected 5 random birds and 5 random images for each bird as the first experiment.

By adding female bird pictures, I hoped to make my AI engine more well-rounded so that the user can identify female birds as well as male birds.

Table 3 and Figure 8 displays the increased accuracy of my AI engine after I added the images to the training dataset. The average accuracy increased from 60.7% to 86.6%. Therefore my experiment proves that I can improve my engine's effectiveness by adding more images of flying birds. Table 4 and Figure 9 display the resultant percentages of accuracy depending on different numbers of pictures of female birds. My data shows that by adding pictures of female birds to the training dataset, the AI engine can identify the birds more accurately, namely the female birds; almost doubling the accuracy from 32.4% to 64.5%. In conclusion, I can increase the effectiveness of my APP by adding more pictures of female and juvenile birds, because by doing that, the APP can not only identify the male birds but also their female and juvenile counterparts. Making sure the AI engine can identify the female and juvenile birds is crucial for there are countless female and juvenile birds in the world; not training the AI engine with appropriate images will cause the user to misidentify the bird, defeating the whole purpose of the APP.

|                 | Barn Owl | California<br>Condor | Blue Heron | l Common<br>Grackle | Common<br>Loon | Average |
|-----------------|----------|----------------------|------------|---------------------|----------------|---------|
| 50 pictures     | $0.00\%$ | 28.0%                | 75.8%      | 28.2%               | 30.2%          | 60.7%   |
| 100<br>pictures | 47.6%    | 67.0%                | 58.4%      | 63.4%               | 67.2%          | 64.5%   |
| 200<br>pictures | 16.8%    | 78.4%                | 77.8%      | 63.0%               | 88.8%          | 86.6%   |

Table 3. Average Percent of Accuracy vs. Number of Pictures of Flying Birds for Each Species

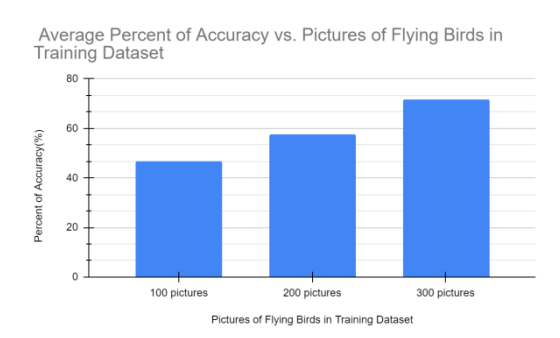

Figure 8. Average Percent of Accuracy vs. Pictures of Flying Birds in the Training Dataset

|                 | Indigo<br><b>Bunting</b> | Mallard | Northern<br>Cardinal | Northern<br>Flicker | House<br>Sparrow | Average |
|-----------------|--------------------------|---------|----------------------|---------------------|------------------|---------|
| 50 pictures     | $0.00\%$                 | 28.0%   | 75.8%                | 28.2%               | 30.2%            | 32.4%   |
| 100<br>pictures | 47.6%                    | 67.0%   | 58.4%                | 63.4%               | 67.2%            | 60.2%   |
| 200<br>pictures | 16.8%                    | 78.4%   | 77.8%                | 63.0%               | 88.8%            | 64.5%   |

Table 4. Average Percent of Accuracy vs. Number of Pictures of Female Birds for Each Species

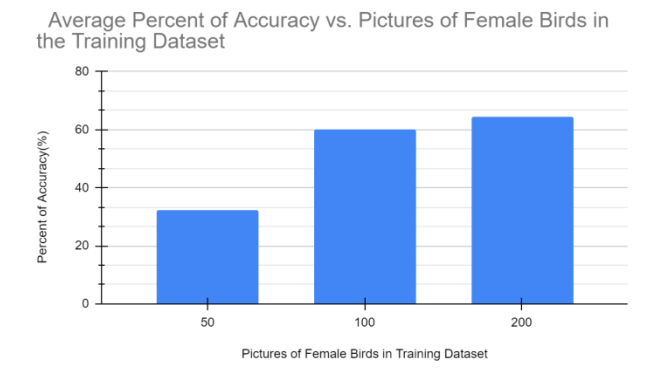

Figure 9. Average Percent of Accuracy vs. Pictures of Female Birds in the Training Dataset

After doing experiments and testing my AI engine. I found out that the model with epochs = 11 is the most accurate model with an average percent of accuracy of 79.0%. Which is highly accurate for identifying random images. Using flutter, I was able to create a working APP that is now published on google play for android users and the APP store for IOS users. The AI-identification part of the APP is also completely functional even without the internet; this feature is achieved by implementing a pre-trained AI Model instead of on-device training. This method means that the users do not have to train their model when they first download the APP since the APP already has a model trained previously by me. This method not only circumvents internet requirements but also saves the user time and phone storage(the training database images take up a lot of space) from training the model themselves. My AI engine can also be easily improved by adding pictures of flying birds and female/juvenile birds. Although it may seem like a lot of pictures, my bulk-image downloader allows me to find hundreds and thousands of quality images within seconds. Therefore expanding and improving my database is simple and doable.

## **5. RELATED WORK**

Ferriera's group from Kimberley, South Africa used convolutional neural networks(CNN), a type of deep learning that automatically analyzes data like color, shape, and sizes(Ferreira et al, 2020) [5]. Similar to Ferriera's group, I also used a convolutional neural network when creating AI birder. And both networks were able to achieve high accuracy when identifying birds. However, I also applied my AI engine to an APP so that the model is more accessible to other people. For even though everyone can copy the code, not everyone can collect a huge amount of pictures for the data and have a lot of time to train the engine. Using an app, on the other hand, is easier and more accessible to most birders, for they do not need to train the model or collect data; all they need to do is turn on AI\_Birder and take a picture of the bird they saw.

Al-Showarah and Al-qbailat from the Mutah University of Karak used a type of CNN called VGG-19(l-Showarah and Al-qbailat, 2021) [6]. VGG-19 is a type of CNN that is pre-trained and can identify and distinguish different traits. Similar to VGG-19, the transfer learning platform I used also trains the model through deep learning. But instead of VGG-19, I used MobileNetV2. The main difference between the two networks is the number of layers they have, which significantly influence the accuracy of the model. VGG-19 is a network with 19 layers, while MobileNetV2 has 53 layers, making MobileNetV2 more effective and enabling it to identify and differentiate more traits.

Mario Lasseck from the Museum fuer Naturkunde Berlin, Germany worked on identifying bird calls(Lasseck, n.d.) [7]. Their work is similar to mine in that we both used CNNs to train our model: I used MobileNetV2 and they used a DCNN from PyTorch. But a major difference between my work and Lasseck's work is that mine focuses on identification by looks/picture, while Lasseck's focuses on identification by bird calls/audio. Identification by sound is a brilliant idea and is very useful, for many times the birder can hear the bird but can not see it to take a picture. This is because birds often hide in vegetation or have good camouflage. Therefore identification by sound has a lot of potential and is a good improvement and feature to add to my app.

## **6. CONCLUSIONS**

In creating AI Birder, I sought to create a more efficient and viable way for birders to identify birds. In order to create a working APP, I used Flutter for my main user interface codes and the main structure of my APP. I used Firebase for the backend portion of my code, which is mainly the dataset containing the images and names for the bird species and usernames. For the AI engine, I used TensorFlow as the main library that contains the resources needed to create an AI engine. To test my project, I mainly tested the accuracy of my AI project. To test my AI engine, I selected five random birds in my database and found five random pictures of each of those birds online. I then uploaded the pictures to my app and recorded the results. When my first prototype did not perform adequately, I experimented with the number of times that my AI engine retrains itself using the dataset pictures; that number of times is represented by a variable called "Epochs". After changing the value of epochs and hours of training my code, I found that the model with Epochs  $= 11$ (meaning the code retrains itself 11 times using all the dataset images) is the most accurate. With the accurate model, I can accurately identify perching birds. However, the preliminary engine originally could not identify some birds that are flying and the female and juvenile versions of some birds. This issue was easily fixed by adding pictures of flying and female/juvenile birds in the training database. As the average accuracy increased from 60.7% to 86.6% for flying birds, and from 32.4% to 62.5% for female/juvenile birds. AI\_Birder solves all the above-mentioned problems. Birders from all over the world can download AI\_Birder from the google play store or the APP store. Identifying birds with Artificial Intelligence is the future of birding, and all the birders in the world can accurately identify birds thanks to AI\_Birder.

Although the overall accuracy of my AI engine is high at 79.0%, some birds are still hard for my engine to identify for many reasons: the dataset does not have enough images for those species, there are multiple other birds that look extremely similar, and the image the user uploaded could be blurry and unclear. The first two issues can be easily fixed by adding more images to the training database. However, the last one is hard for any engine to identify a blurry and terrible picture. A bird call feature can also be added to the AI engine, for many times the birder can only hear the bird, not able to see it.

Identifying by voice can be attempted to be implemented in the AI engine. For many times the birds might be covered by tree branches or hiding in a bush, obscuring the birds from the birders' vision. A special library is needed for the bird call feature and there are other things to consider, like background noises, etc. Nonetheless, having identification by calls is an interesting addition to the app.

#### **REFERENCES**

- [1] Al-Showarah, S. A., & Al-qbailat, S. T. (2021). Birds Identification System using Deep Learning. Retrieved January 2, 2022, from https://thesai.org/Downloads/Volume12No4/Paper\_34- Birds Identification System using Deep Learning.pdf
- [2] Amadeo, Ron Feb 27, 2018 2:00 pm U. T. C. (2018, February 27). Google starts a push for crossplatform app development with flutter SDK. Ars Technica. Retrieved December 31, 2021, from

https://arstechnica.com/gadgets/2018/02/google-starts-a-push-for-cross-platform-app-developmentwith-flutter-sdk/

- [3] Audubon Bird Guide App. Audubon. (n.d.). Retrieved February 21, 2022, from https://www.audubon.org/app
- [4] Ferreira, A. C., Silva, L. R., Renna, F., Brandl, H. B., Renoult, J. P., Farine, D. R., Covas, R., & Doutrelant, C. (2020, July 26). Deep learning‐based methods for individual recognition in small birds. besjournals. Retrieved January 2, 2022, from https://besjournals.onlinelibrary.wiley.com/doi/10.1111/2041-210X.13436
- [5] Lardinois, F. (2014, May 13). Firebase adds web hosting to its database platform. TechCrunch. Retrieved December 31, 2021, from https://techcrunch.com/2014/05/13/firebase-adds-web-hostingto-its-database-platform/
- [6] Lasseck, M. (n.d.). Audio-based bird species identification with deep ... Retrieved March 20, 2022, from http://sunsite.informatik.rwth-aachen.de/Publications/CEUR-WS/Vol-2125/paper\_140.pdf
- [7] TensorFlow. (2019, November 23). TensorFlow lite now faster with mobile gpus (developer preview). Medium. Retrieved December 31, 2021, from https://medium.com/tensorflow/tensorflow-lite-nowfaster-with-mobile-gpus-developer-preview-e15797e6dee7
- [8] Prokop, Pavol, and Rastislav Rodák. "Ability of Slovakian pupils to identify birds." Eurasia Journal of Mathematics, Science and Technology Education 5.2 (2009): 127-133.
- [9] van Lent, Michael, and John Laird. "Developing an artificial intelligence engine." Proceedings of the game developers Conference. 1999.
- [10] Van Der Maaten, Laurens, Eric Postma, and Jaap Van den Herik. "Dimensionality reduction: a comparative." J Mach Learn Res 10.66-71 (2009): 13.
- [11] Abdi, Hervé, and Lynne J. Williams. "Principal component analysis." Wiley interdisciplinary reviews: computational statistics 2.4 (2010): 433-459.
- [12] Wold, Svante, Kim Esbensen, and Paul Geladi. "Principal component analysis." Chemometrics and intelligent laboratory systems 2.1-3 (1987): 37-52.
- [13] Vanfretti, Luigi, et al. "A software development toolkit for real-time synchrophasor applications." 2013 IEEE Grenoble Conference. IEEE, 2013.
- [14] Birnbaum, Lawrence, Margot Flowers, and Rod McGuire. "Towards an AI model of argumentation." Proceedings of the First AAAI Conference on Artificial Intelligence. 1980.
- [15] McKinney, Wes. "pandas: a foundational Python library for data analysis and statistics." Python for high performance and scientific computing 14.9 (2011): 1-9.

© 2022 By [AIRCC Publishing Corporation.](http://airccse.org/) This article is published under the Creative Commons Attribution (CC BY) license.